This document may not be copied or reproduced in whole or in part, or transferred to any other media or language, by any means, without the prior written permission of Renishaw.

The publication of material within this document does not imply freedom from the patent rights of Renishaw plc.

#### **Disclaimer**

RENISHAW HAS MADE CONSIDERABLE EFFORTS TO ENSURE THE CONTENT OF THIS DOCUMENT IS CORRECT AT THE DATE OF PUBLICATION BUT MAKES NO WARRANTIES OR REPRESENTATIONS REGARDING THE CONTENT. RENISHAW EXCLUDES LIABILITY, HOWSOEVER ARISING, FOR ANY INACCURACIES IN THIS DOCUMENT.

#### **Trademarks**

® and the probe emblem used in the RENISHAW logo are **RENISHAW** registered trademarks of Renishaw plc in the UK and other countries.

alq warlaineR to *A*namebart a ai noitsvonni viqqs

All other brand names and product names used in this document are trade names, service marks, trademarks, or registered trademarks of their respective owners.

Renishaw part no: H-1000-5236-05-A

Issued: 07 2008

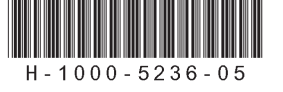

**Care of equipment**

**Changes to Renishaw products**

Renishaw equipment previously sold.

care.

**Warranty**

Renishaw probes and associated systems are precision tools used for obtaining precise measurements and must therefore be treated with

Renishaw reserves the right to improve, change or modify its hardware or software without incurring any obligations to make changes to

Renishaw plc warrants its equipment for a limited period (as set out in our Standard Terms and Conditions of Sale) provided that it is in that it is in

Claims under warranty must be made from authorised service centres

exactly as defined in associated Renishaw documentation.

only, which may be advised by the supplier or distributor.

Prior consent must be obtained from Renishaw if non-Renishaw eduipment (e.g. interfaces and/or cabling) is to be used or substituted. Failure to comply with this will invalidate the Renishaw warranty.

Now available for this product. Contact your vendor. www.renishaw.com/ew

## **EXTENDED WARRANTY**

**For worldwide contact details, please visit our main website at www.renishaw.com/contact**

# **UCC daughtercard**

**Installation leaflet** H-1000-5236-05-A

**Renishaw plc** New Mills, Wotton-under-Edge, Gloucestershire, GL12 8JR United Kingdom

**T** +44 (0)1453 524524 **F** +44 (0)1453 524901 **E** uk@renishaw.com **www.renishaw.com**

**RENISHAW&** apply innovation"

**RENISHAW.** apply innovation"

## **Introduction**

This leaflet describes how to install / remove a UCC daughtercard into/from a UCC controller.

UCC daughtercards offer the ability to enhance the UCC product by adding various capabilities to the system.

For additional information regarding daughtercards, please refer to the UCC daughtercard installation guide (Renishaw part number H-1000-5220) available from www.renishaw.com.

## **Daughtercards**

The UCC system offers the following daughtercards:

### **• PHC1050 daughtercard**

**Purpose:** To permit direct connection of the PH10 range of motorised heads to the UCC controller.

#### **• SP80 daughtercard**

**Purpose:** To interface SP80 analogue scanning probe with the UCC controller.

#### **• SP25M daughtercard**

**Purpose:** To interface SP25M analogue scanning probe with the UCC1 controller (UCC1 only).

#### **• PICs/RS232 daughtercard**

**Purpose:** To increase the ability of the UCC controller by providing a PICs (A connection) and RS232 communication links to a motorised probe head controller and / or autochange controller.

#### **• MCU1 daughtercard**

**Purpose:** To interface MCU1 joystick to the UCC1 controller (UCC1 only).

#### **• Joystick interface daughtercard**

**Purpose:** To interface an analogue joystick to UCC controller.

#### **• Additional axis daughtercard**

**Purpose:** To enable the UCC to control an additional machine axis, either dual Y or rotary table. The card can accept scale input signal and optionally send servo commands to an appropriate servo power amplifier.

#### **• Temperature sensor daughtercard**

**Purpose:** To enable the UCC system to monitor up to 24 temperature sensors. This can be a combination of axis and workpiece sensors (also available from Renishaw).

## **Installing a daughtercard**

**!**

**CAUTION:** It is essential that full anti-static precautions are taken before working within the UCC1 or UCC2 controller enclosure or handling individual boards.

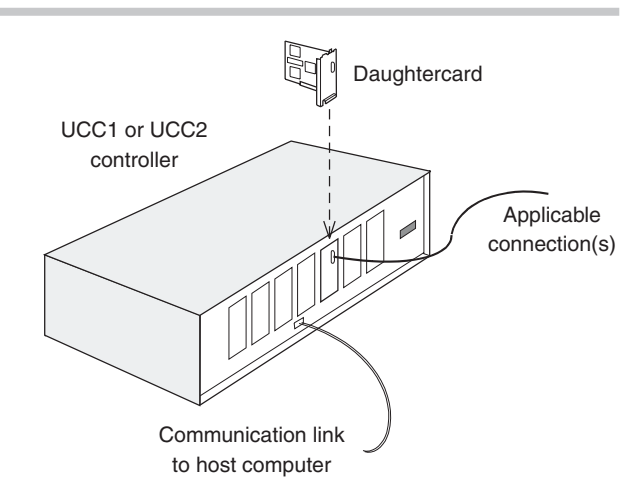

The following procedure is recommended for installing a daughtercard into the UCC1 or UCC2:

- 1. Remove the a.c. power supply from the controller and disconnect all cables from the CMM.
- 2. Remove the top panel of the unit by removing the five screws at the top of the rear panel and the screw located at the top of each side panel, near the front. Retain the fixing screws.
- 3. Select a socket on the mother board to house the daughtercard.
- 4. Remove (and store for possible re-use) the blanking plate from the rear panel of the enclosure.
- 5. Carefully position the daughtercard so that the rear connectors pass through the hole in the controller rear panel, but without engaging the motherboard connector.
- 6. Align the daughtercard's connector with the socket on the motherboard.
- 7. Check that the rear panel top hook of the daughtercard is located above the slot in the rear panel.
- 8. Press the daughtercard firmly into the socket on the motherboard until it is seen to be fully engaged.
- 9. Confirm that the top hook is engaged in the rear panel. If it is not, repeat steps 7 and 8.
- 10. Refit the top panel of the enclosure and secure using the fixing screws.
- 11. Reconnect all cables between the controller and CMM. Switch on the a.c. power supply.

## **Removing a daughtercard**

Remove a daughtercard from the UCC1 or UCC2 as follows:

- Remove the a.c. power supply from the controller and disconnect all cables from the CMM.
- 2. Remove the top panel of the unit by removing the five screws at the top of the rear panel and the screw located at the top of each side panel, near the front. Retain the fixing screws.
- 3. Carefully remove the daughtercard from the connector on the motherboard, taking care to disengage the top hook from the rear panel.
- 4. Refit the blanking plate in the rear panel of the enclosure.
- 5. Refit the top panel of the enclosure and secure using the fixing screws.
- 6. Reconnect all cables between the controller and CMM. Switch on the a.c. power supply.